## Anleitung Schritt für Schritt

GOT 442 / GPT 442

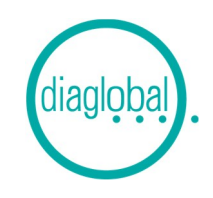

## Beispiel: 6 Proben

Es wird benötigt: Thermostat (30 Min. vorgeheizt)

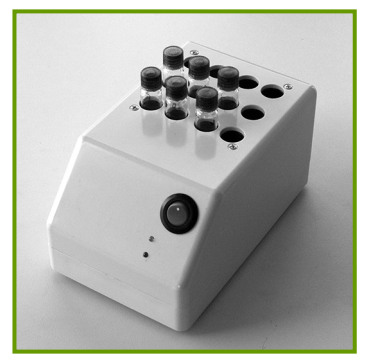

1. Küvetten 7 Minuten im vorgeheizten Thermostaten inkubieren

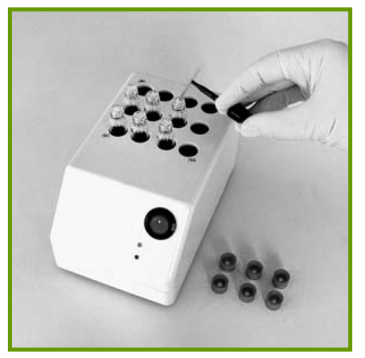

2. 50 µL Probe mit einer e-t-e Kapillare in die Küvette überführen

Noch nicht mischen!

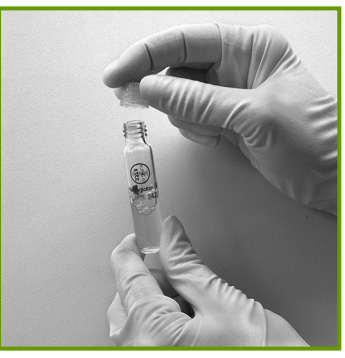

3. Startkappen aufschrauben, kräftig mischen Danach Küvetten sofort wieder in den Thermostaten stellen

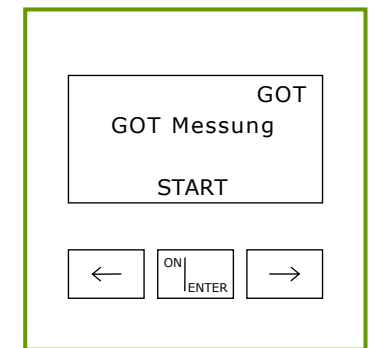

4. Gerät mit ON/ENTER einschalten Gerätecheck abwarten, mit ON/ ENTER bestätigen GOT oder GPT auswählen, mit ON/ ENTER bestätigen

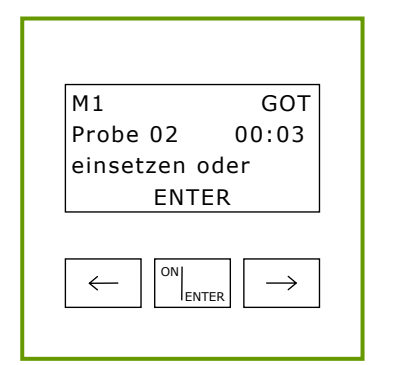

7. Bei Aufforderung erste Küvette zur Messung M1 ins Gerät einsetzen

Erlöschen der Anzeige "Mess" abwarten, danach die Küvette wieder inkubieren

Mit allen weiteren Küvetten in der vom Gerät vorgegebenen Taktzeit in gleicher Weise verfahren

Danach ON/ENTER drücken

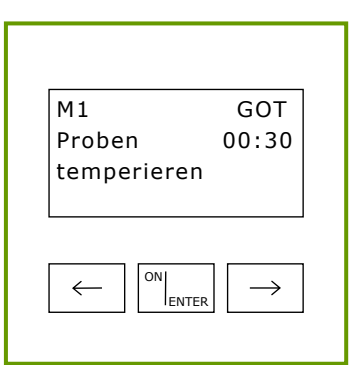

5. Start der Messung mit ON/ENTER Zeit (1 Minute) zählt abwärts Küvetten bleiben für diese Minute weiterhin im Thermostaten 30 Sek. vor Zeitablauf Doppelsignalton: Gleich erfolgt Messung M1!

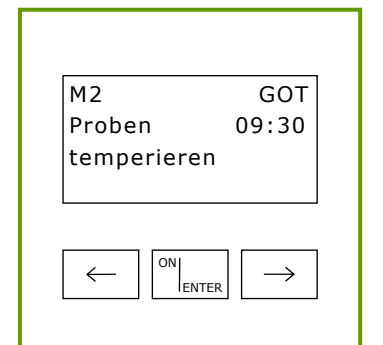

8. Zeit (10 Minuten) zählt abwärts 30 Sek. vor Zeitablauf Doppelsignalton: Gleich erfolgt Messung M2!

Bei Aufforderung erste Küvette zur Messung M2 ins Gerät einsetzen

Erlöschen der Anzeige "Mess" abwarten, danach die Küvette entfernen und verwerfen

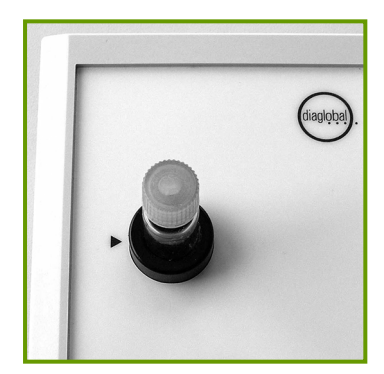

6. Hinweis: Beim Stecken der Küvette die Kapillare seitlich an der Küvettenwand und direkt am schwarzen Pfeil positionieren, damit die Messung durch die Kapillare nicht gestört wird

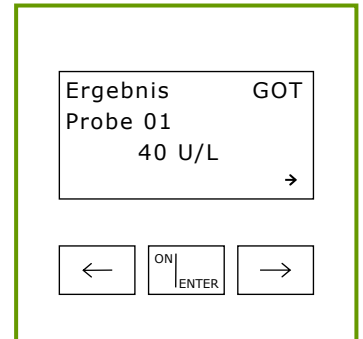

9. Mit allen weiteren Küvetten in der vom Gerät vorgegebenen Taktzeit in gleicher Weise verfahren

Danach erfolgt Ergebnisanzeige der Probe 1

Ergebnisse der Proben 2 - 5 mit der rechten Pfeiltaste abfragen